## **Steps to ADD a student to your EXISTING PowerSchool Parent Portal Account Suffield Public Schools**

**Step 1:** Open an internet browser and go to<http://powerschool.suffield.org/public>

**Step 2:** Log into your account.

**Step 3:** Click on "**Account Preferences**" in the left navigation

**Step 4:** Click on the "**Students**" Tab

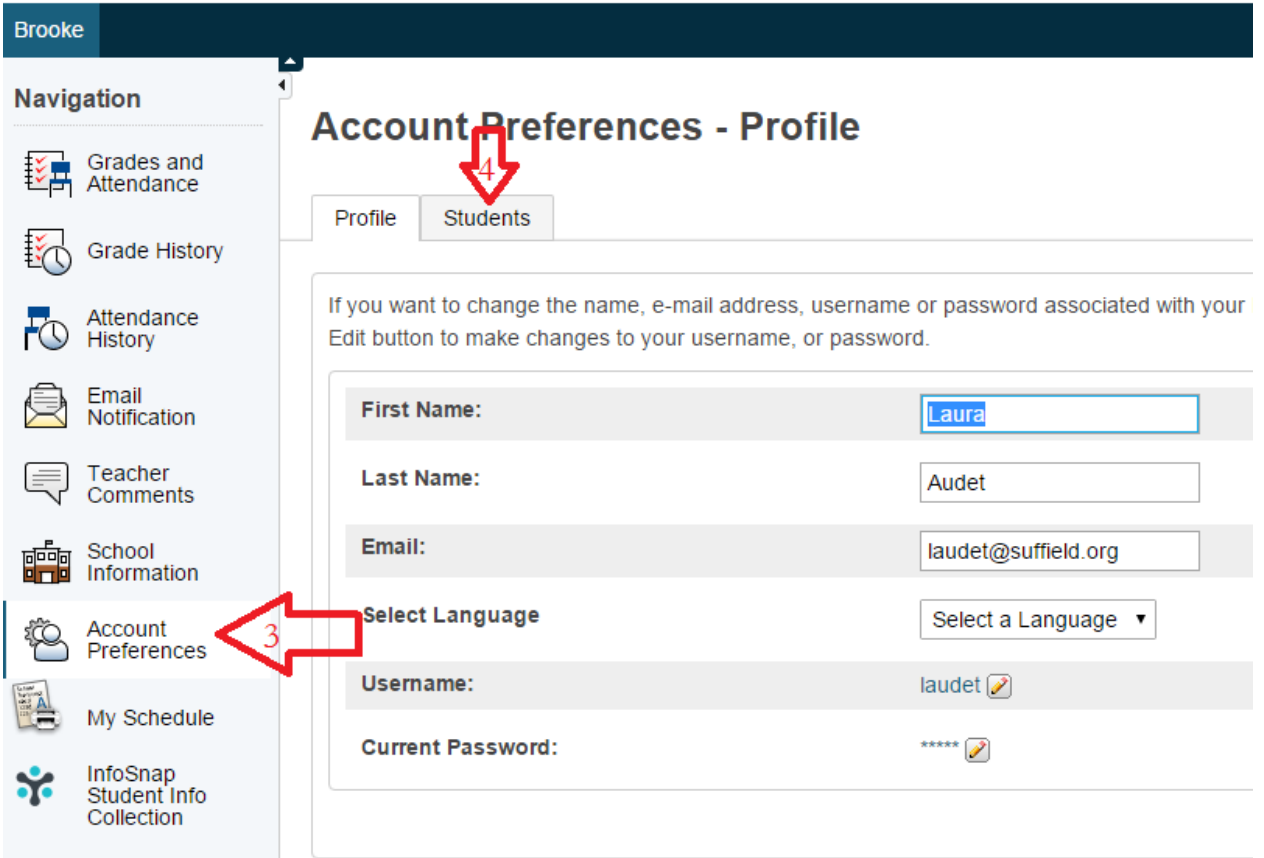

## **Step 5:** Click "**Add**"

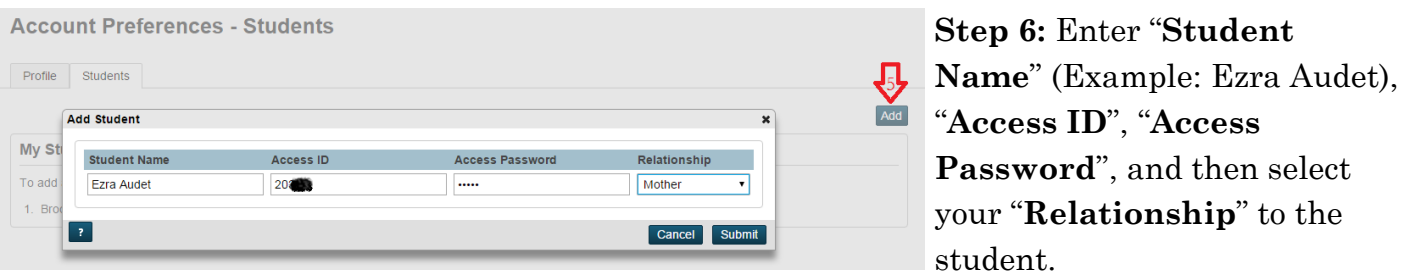

## **Step 7:** Click the "**Submit**" button

Repeat steps 5 and 6 for each child you would like to add to your account.

## **You are finished!**